# $2022L$ ZYUHEL YE

2022년 3월 25일(금) ~ 4월 15일(금)

# 국가문화예술지원시스템 NCAS 안내매뉴얼<회원가입>

#### 2022 경기에코뮤지엄 조성 지원사업 공모의 접수와 선정 절차는 <u>국가문화예술지원시스템 (ncas.orkr)를 통해 온라인으로 진행됩니다.</u>

## - 국가문화예술지원시스템(이하 NCAS)란?

- ∙ 한국문화예술위원회가 구축하여 17개 광역자치단체(문화재단)의 보조금 주관 기관이 함께 활용하는 시스템입니다. 예술가 및 예술단체의 지원사업에 신속한 정보와 신청의 표준화된 온라인 환경을 제공하기 위해 활용합니다.
- 회원가입 시 유의사항
- ∙ NCAS 회원가입은 한 번만 진행. 이전가입이력이 있다면 재가입 X
- ∙ 반드시 지원신청 주체를 확인하여 회원가입을 진행합니다.

단체 회원 가입 전 대표자 개인명의 회원가입 → 단체회원가입 → '단체' 자격으로 지원신청

∙ 단체 가입시 -사업자등록증,법인등록증(법인등기부등본),고유번호증 중 1개 이상의 서류 첨부제출

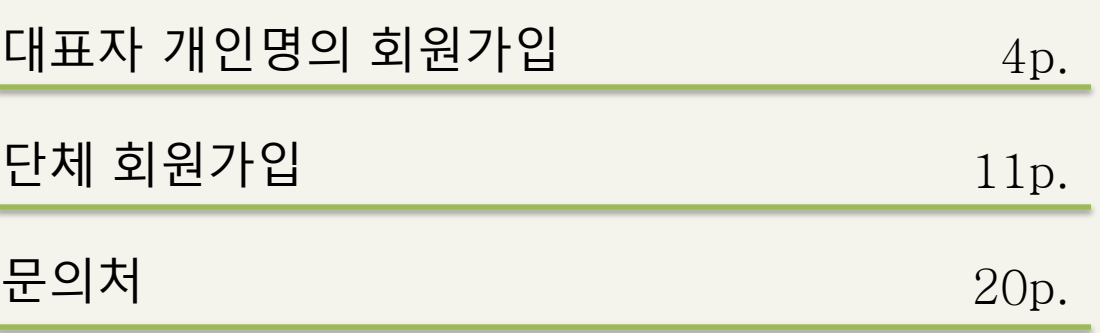

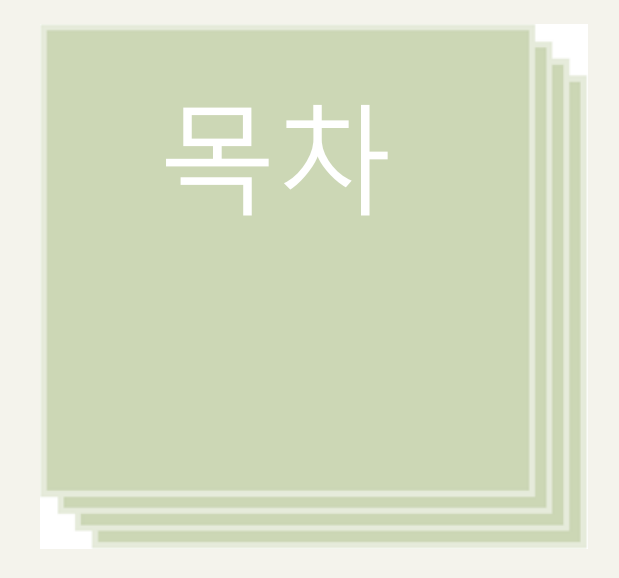

- 단체 회원가입 전에 대표자 1인이 개인회원으로 가입 해야함
- 기존에 가입한 ID가 없는 경우 회원가입 진행

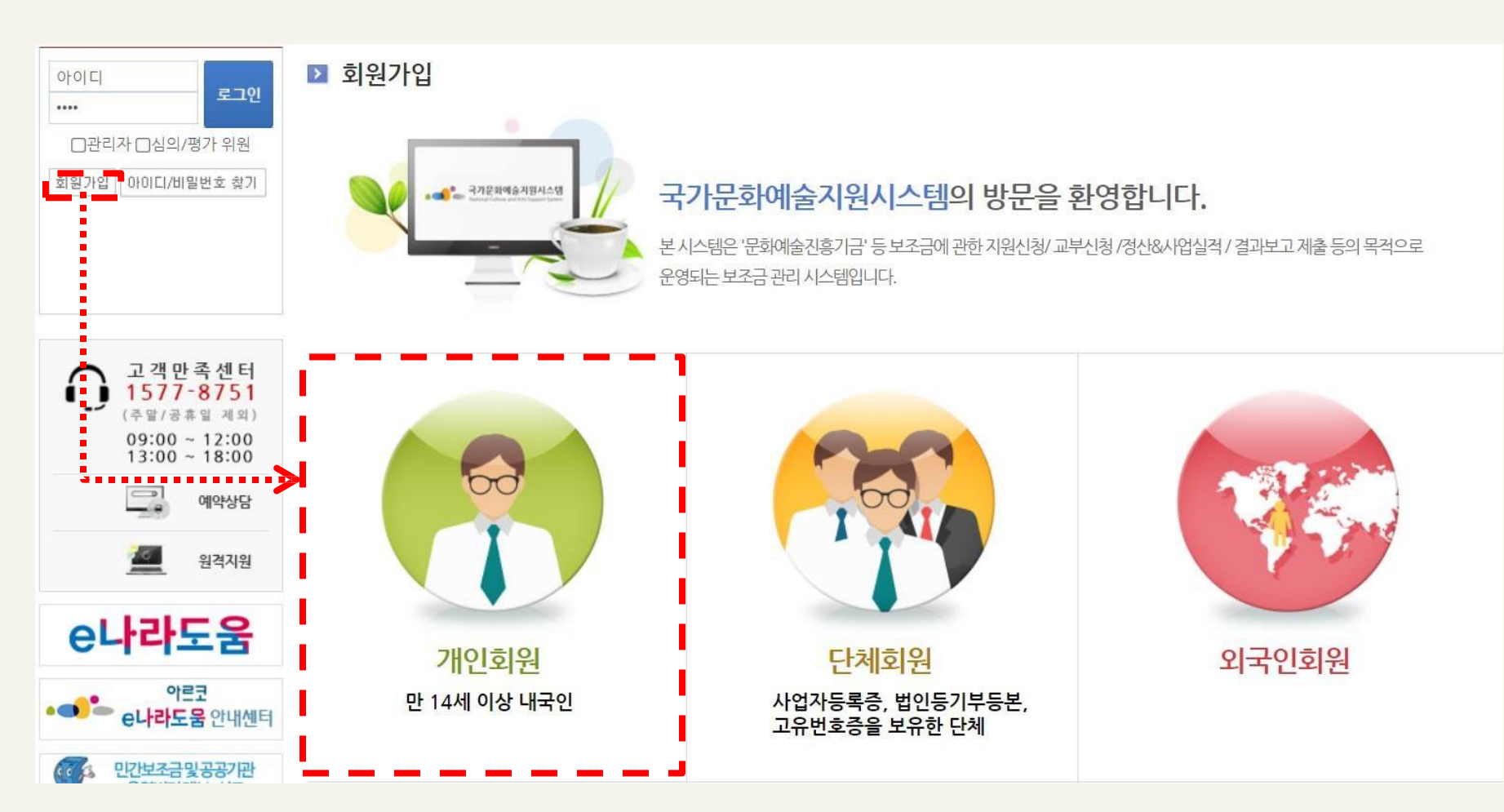

## - ① 본인확인

∙ 'NCAS 회원가입 이용약관에 전체 동의합니다' 체크

■ 회원가입

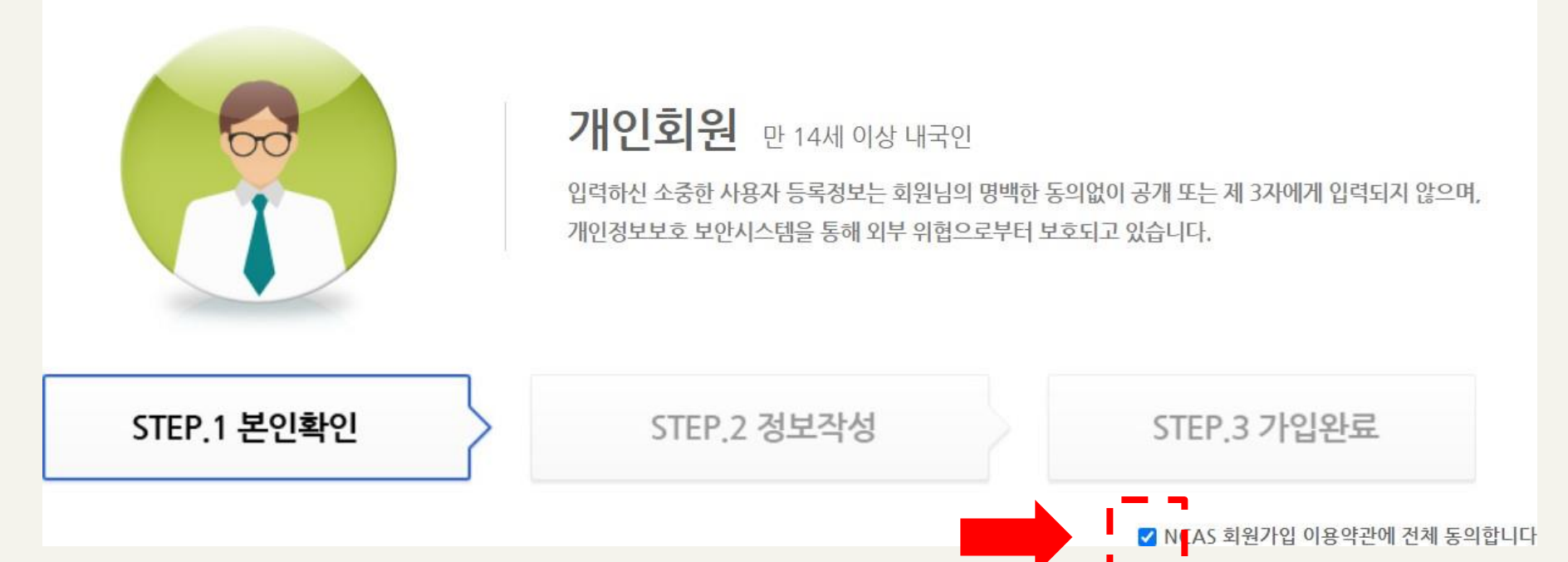

 $\Omega$  본인확인

∙ 휴대폰 / 아이핀 / 이메일 중 택1하여 본인인증 진행

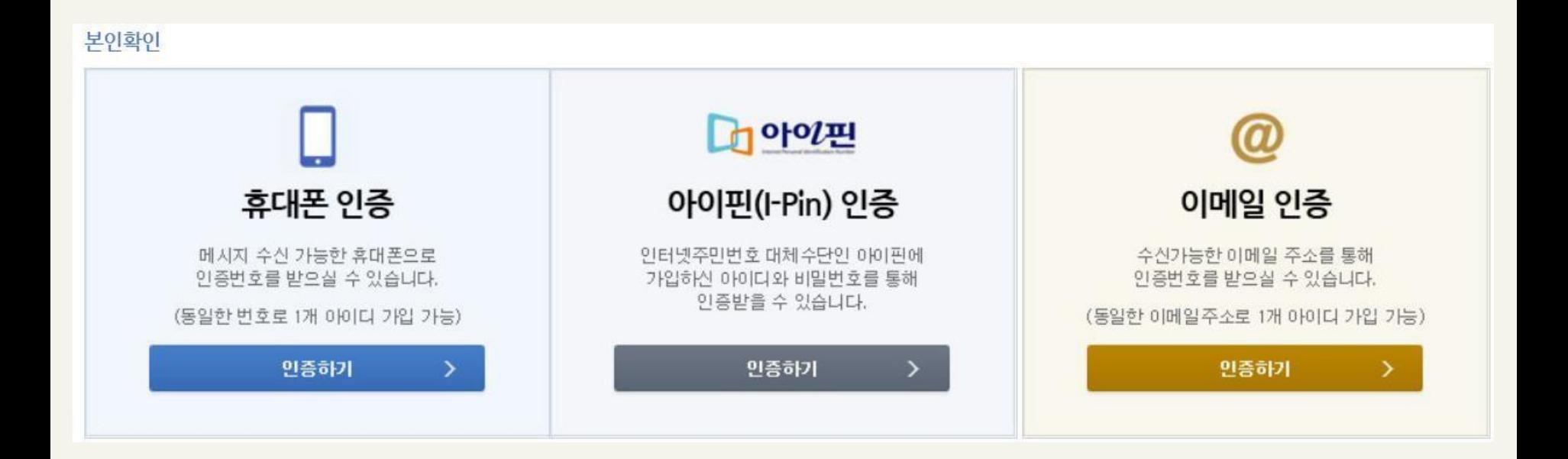

- ① 본인확인

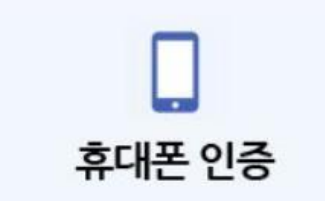

1. 통신사 선택 후 전체 동의 체크 2. 문자(SMS)로 인증하기 선택 (PASS 앱을 설치하셨을 경우 PASS로 인증하기 선택) 3. 개인정보 입력 후 확인

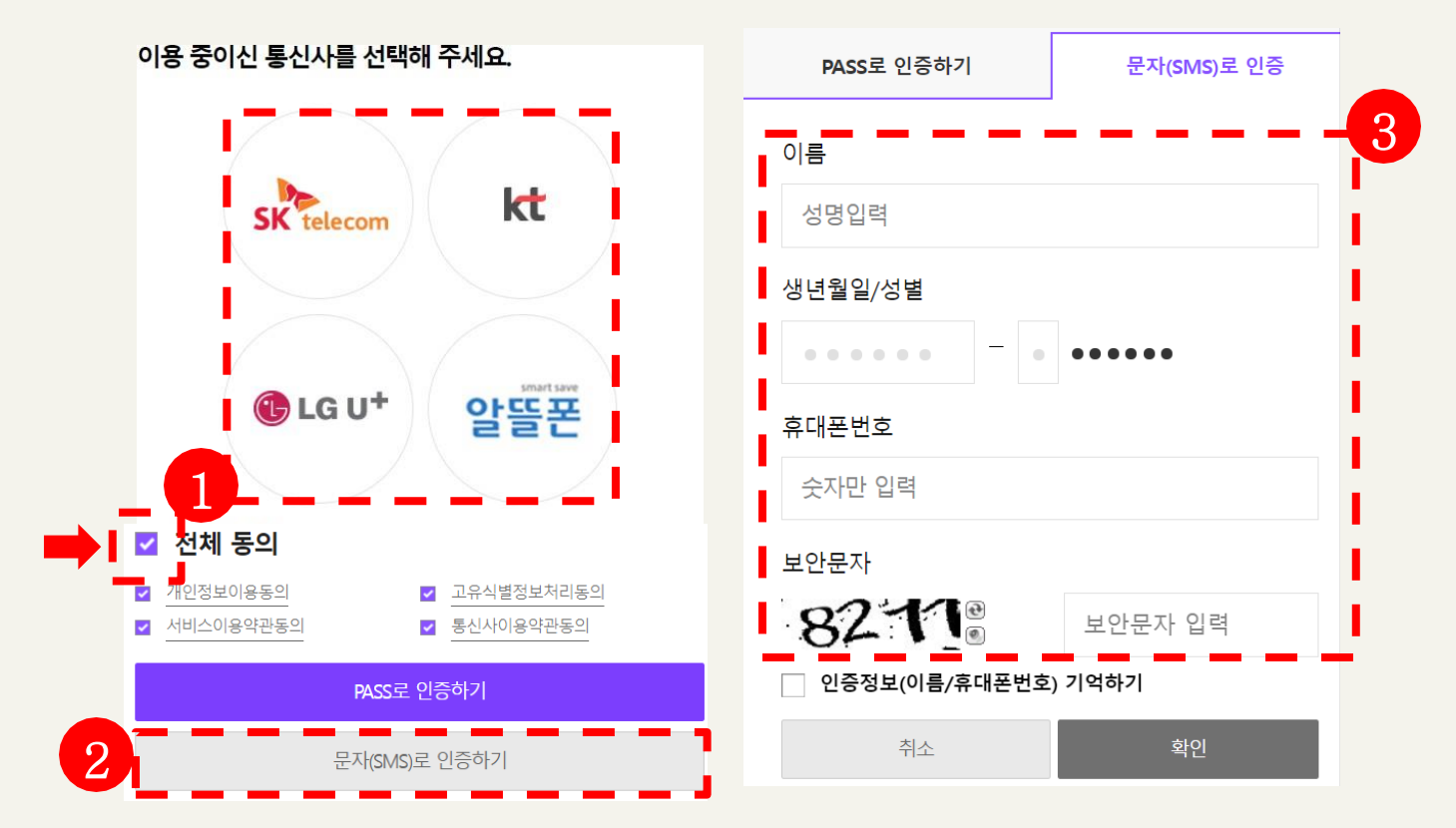

- ① 본인확인

∙ 아이핀 ID, 비밀번호, 보안문자 입력 후 [확인] 클릭

 $D$ 아이핀 아이핀(l-Pin) 인증

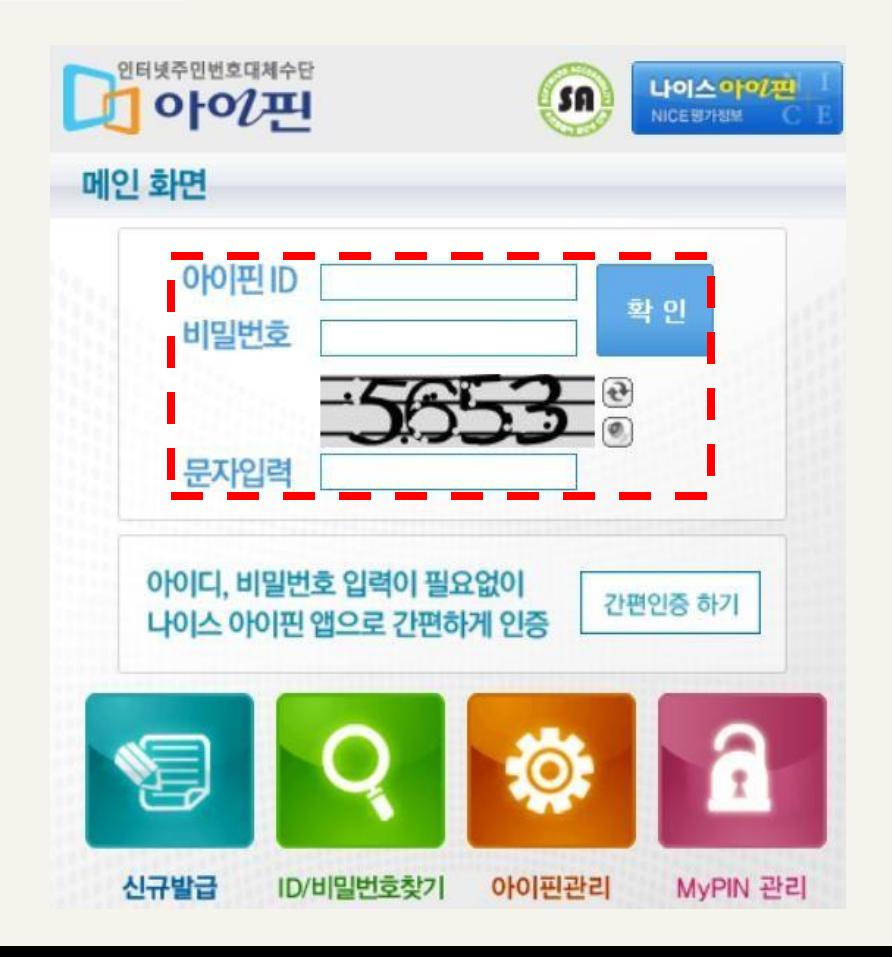

- ① 본인확인

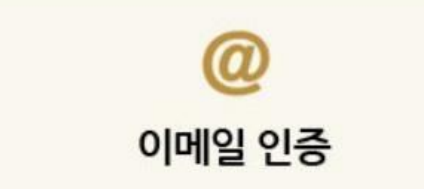

## ∙ 개인정보 입력 후 인증메일 받기 클릭 후 수신된 인증메일을 확인하여 인증문자 입력

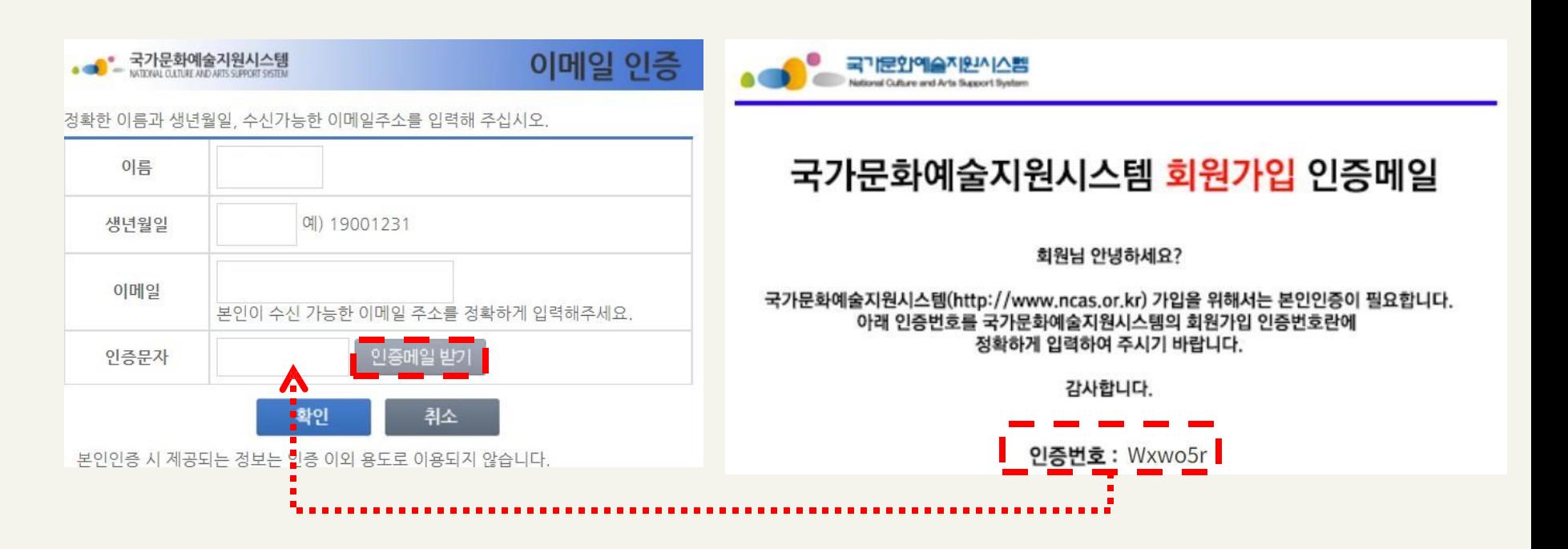

## - ② 정보작성

∙ 이메일 및 휴대전화/전화번호 필수 입력

#### ∙ 지원신청 시 연동되는 정보로 반드시 정확하게 입력 바람

#### 연락처

잘못된 연락처로 인해 불이익이 발생할 수 있습니다. 경확한 경보를 입력하여 주세요. 이메일 / 휴대전화 / 전화번호 중 한가지 이상 입력은 필수입니다.

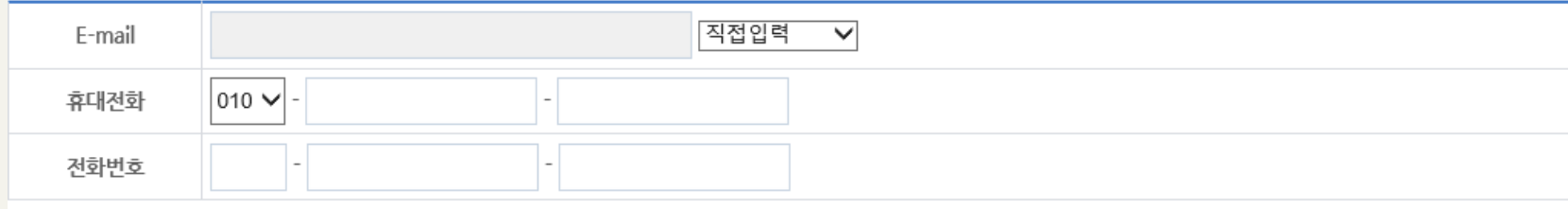

#### 기타 입력사항

다음의 입력사항은 지원사업신청 시 활용되는 자료로서, 현재 화면에서 입력완료하실 경우 지원신청 시에는 변경사항만 입력하여 주시면 됩니다.

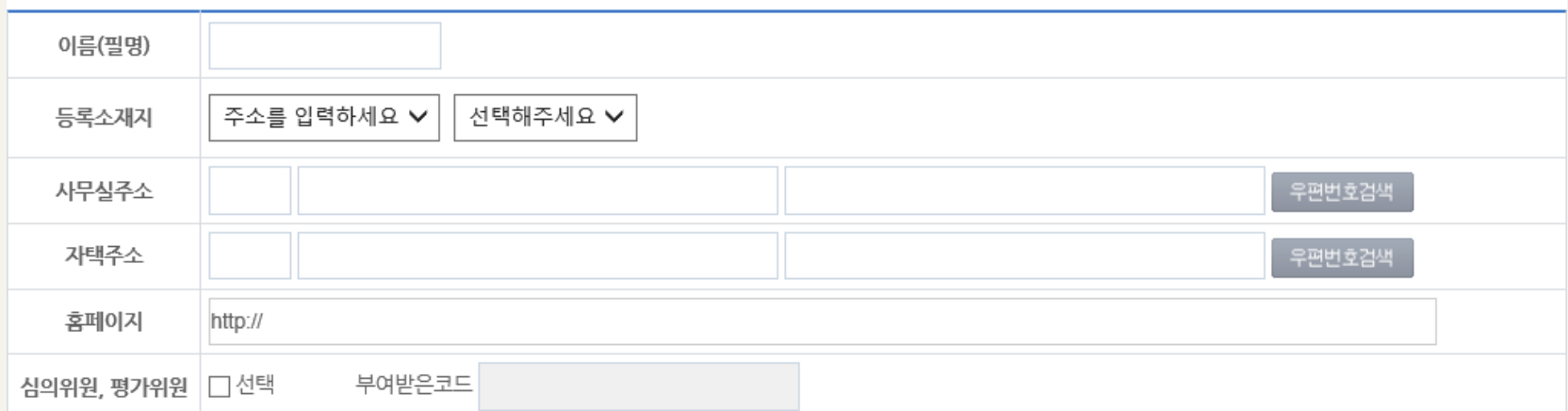

#### <u>- 사업자등록증, 법인등기부등본, 고유번호증 중 최소 1종</u> 서류 준비

- 기존에 가입한 ID가 없는 경우에만 회원가입 진행

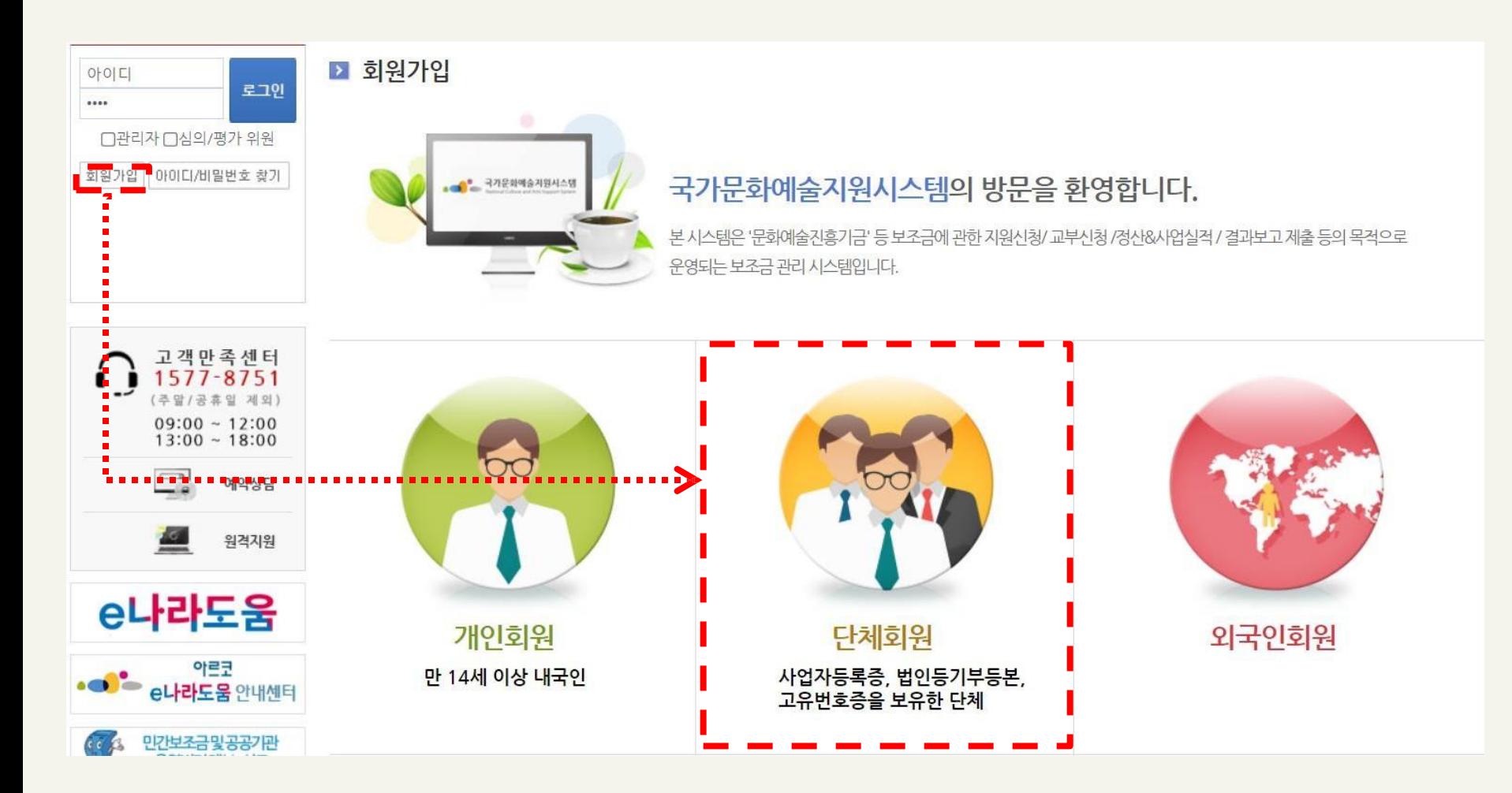

## - ① 약관동의

∙ 'NCAS 회원가입 이용약관에 전체 동의합니다' 체크

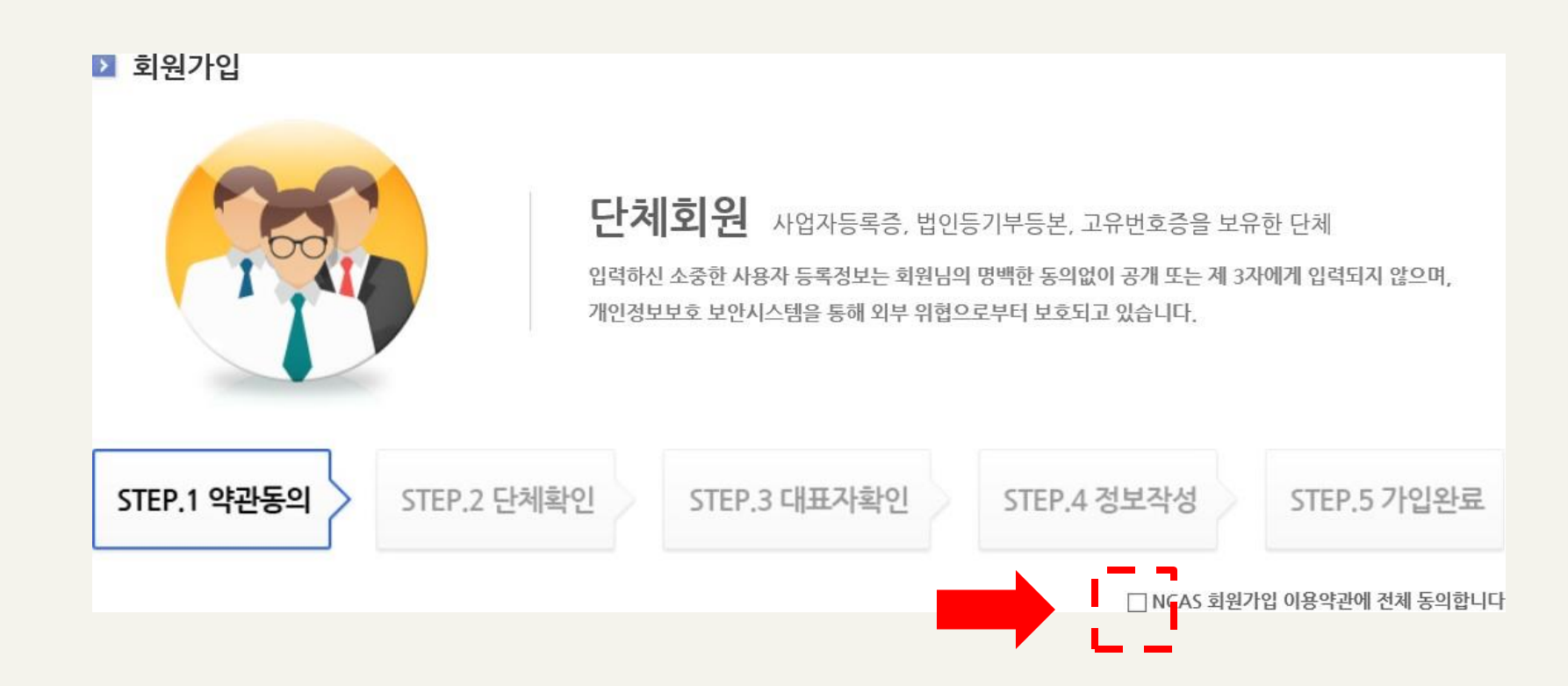

## - ② 단체확인

#### ∙ 해당하는 단체 유형에 체크

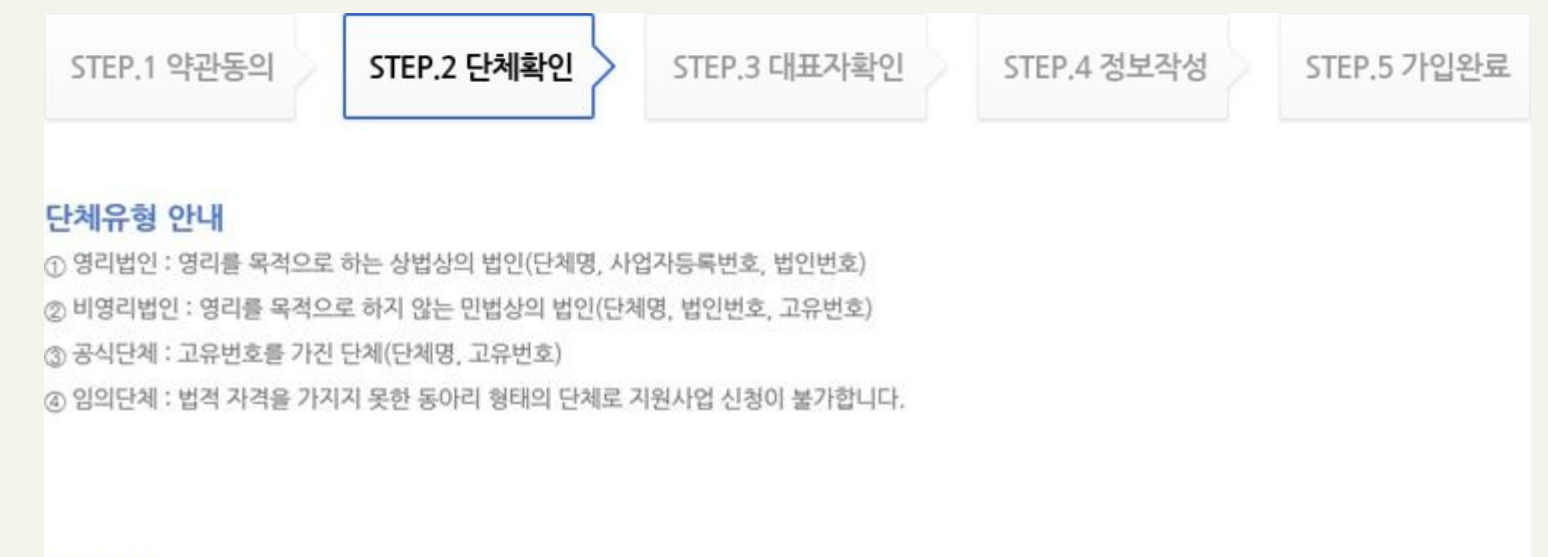

#### 단체확인

법인번호, 고유번호 등 관련사항의 입력오류로 발생하는 불이익에 대한 책임은 전적으로 입력자 본인에게 있으니 정확하게 입력하여 주시기 바랍니다.

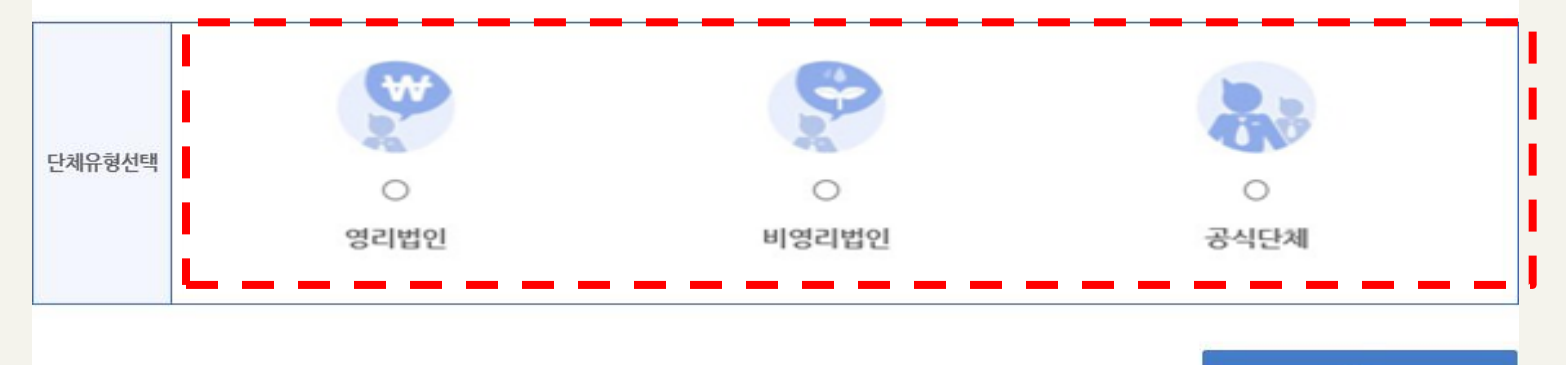

- ② 단체확인 (영리 또는 비영리)
- ∙ 영리법인 : 정보 입력 후 사업자번호 확인

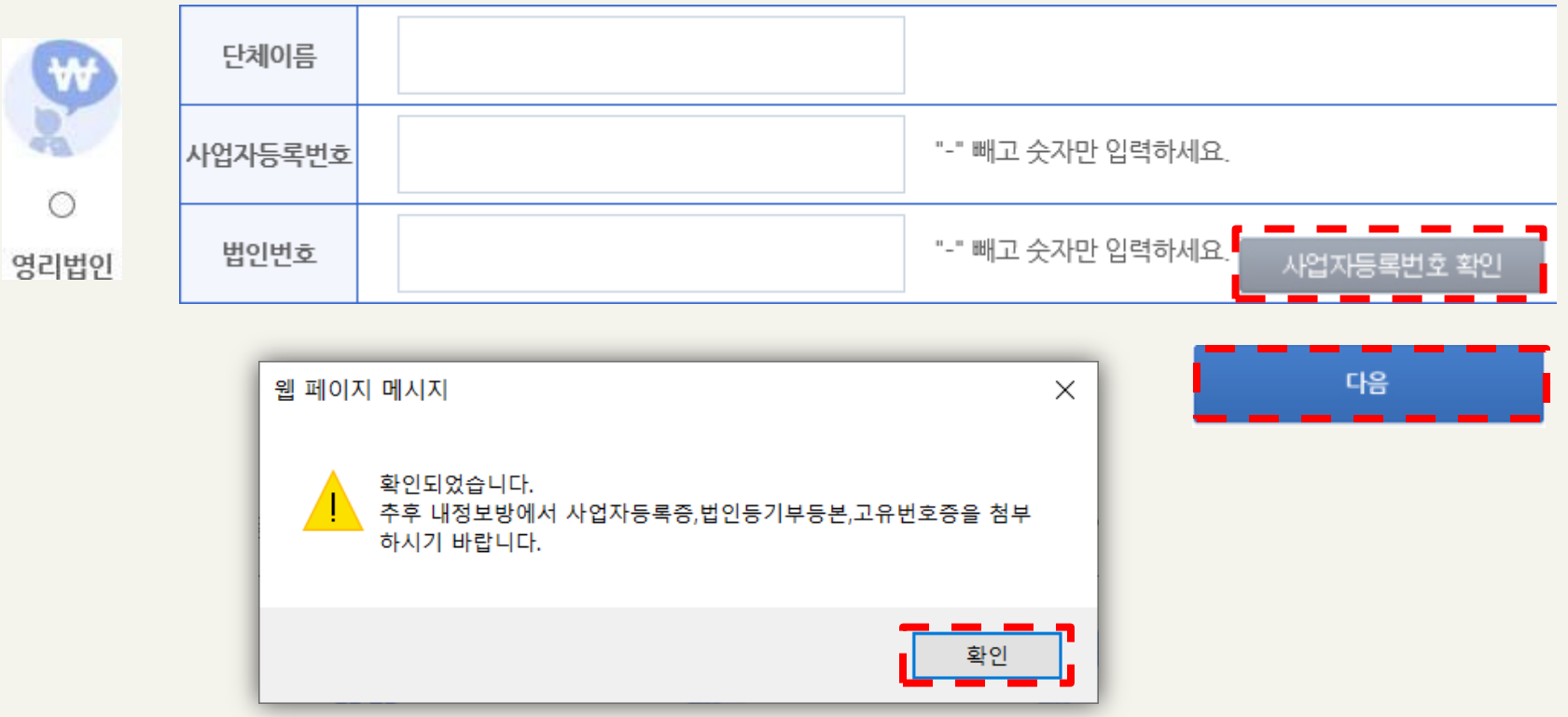

## - ② 단체확인 (영리 또는 비영리)

#### ∙ 비영리법인 / 공식단체 : 정보 입력 후 '다음' 클릭

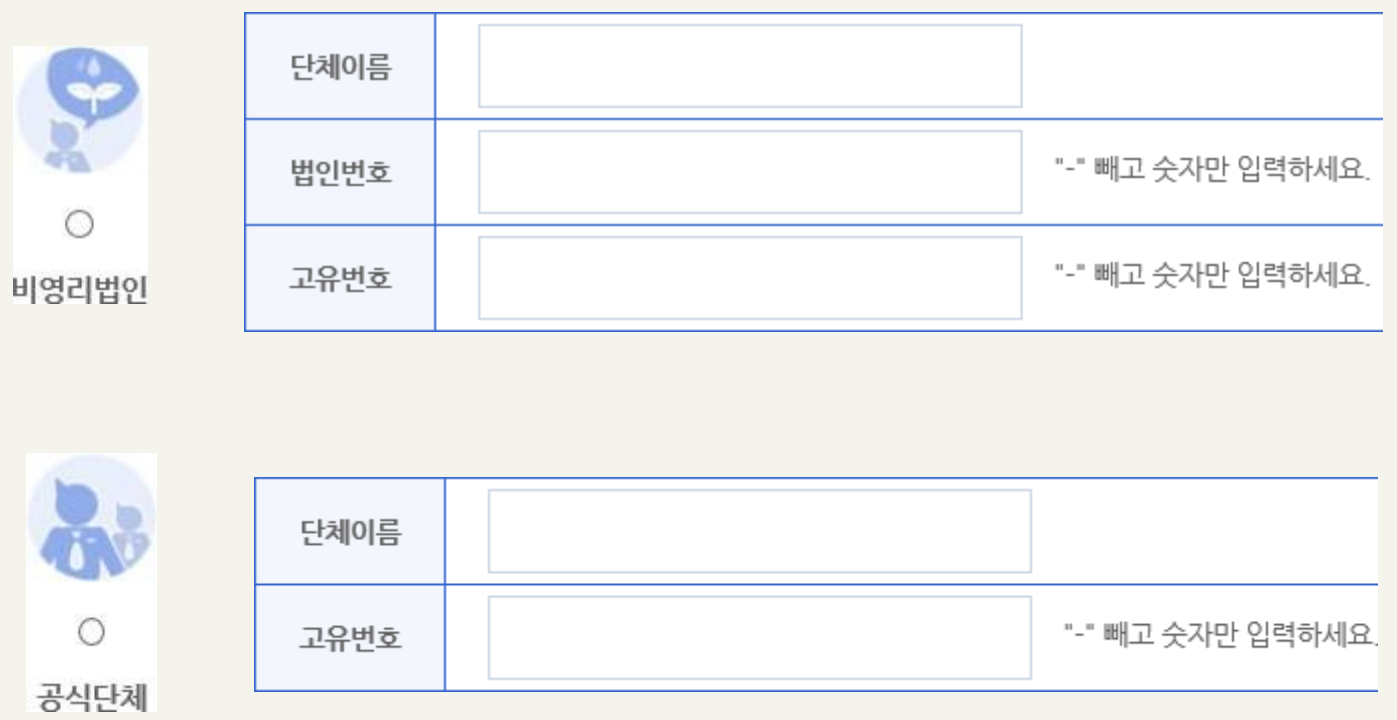

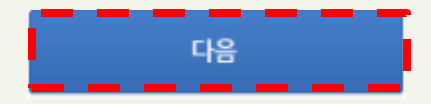

## - ③ 대표자 확인

#### ∙ [대표자 가져오기] 클릭하여 팝업 창에 대표자 정보 입력 후 [검색] – [확인]

#### 안내

① 국가문화예술지원시스템은 단체 회원의 경우 단체 대표자 개인 ② 대표자 정보를 받는 목적은 대표자 1인이 여러 단체의 대표자기 추출을 위한 것이며, 이외에도 단체의 활동정보에 대한 체계적인 대응하기 위한 목적으로 정보를 수집하고 있습니다.

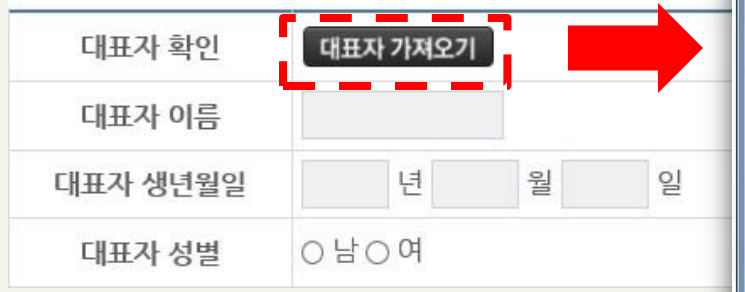

※ 대표자 정보 검색 불가 시 [개인회원가입] 클릭 후 대표자 명의의 개인 회원가입 진행

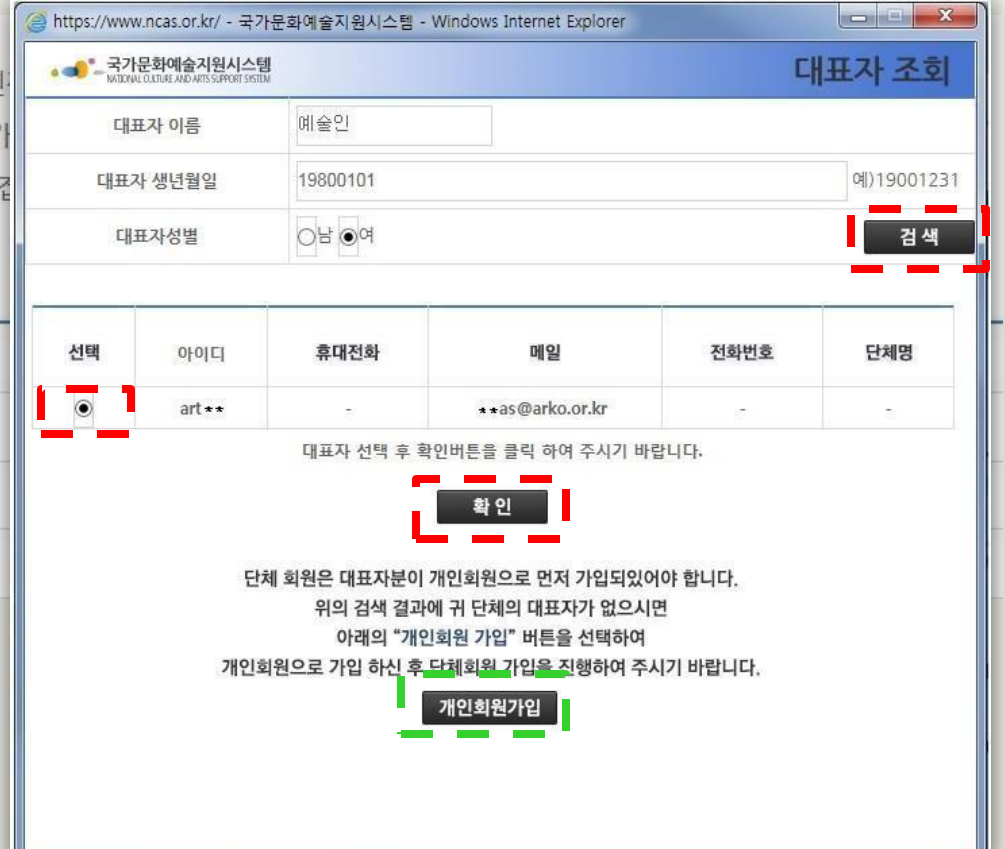

- ③ 대표자 확인

∙ 휴대폰 / 아이핀 / 이메일 중 택1하여 대표자 본인인증 진행

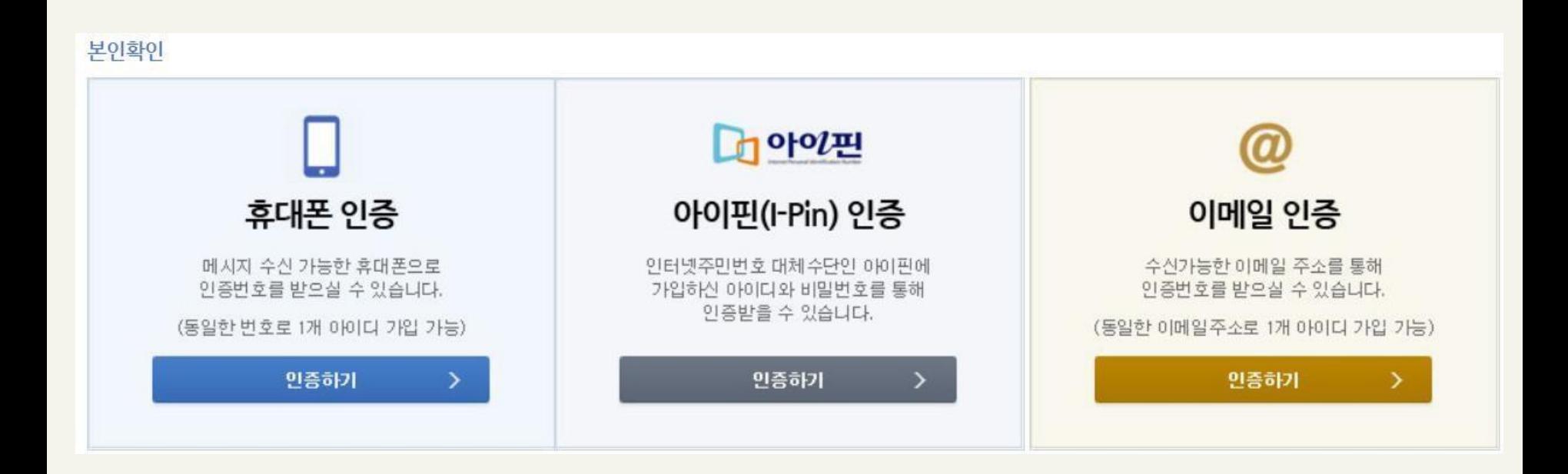

- ④ 정보작성
- ∙ 아이디 중복확인 필수

#### ∙ 정보 작성 후 사업자등록증, 법인등기부등본, 고유번호증 중 1개 자료 필수 첨부

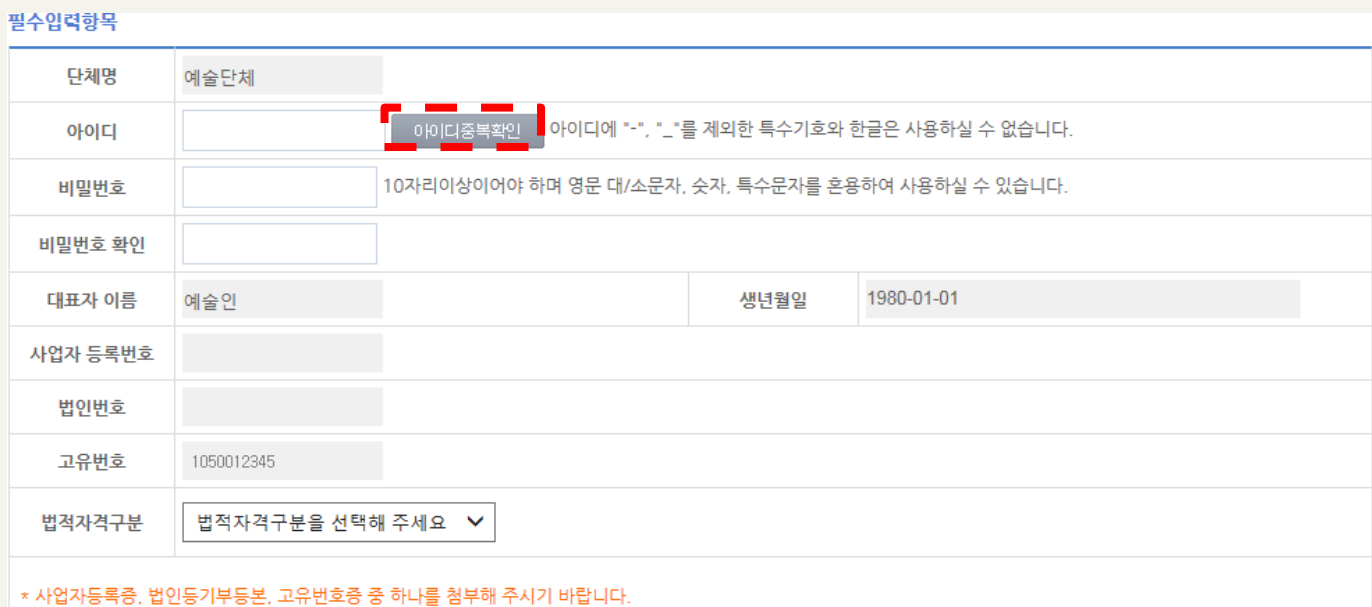

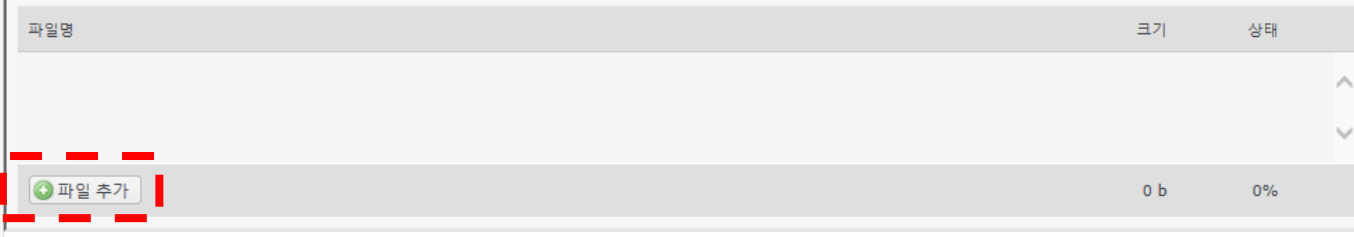

#### 기타입력사항

다음의 입력사항은 지원사업신청 시 활용되는 자료로서, 현재 화면에서 입력완료하실 경우 지원신청 시에는 변경사항만 입력하여 주시면 됩니다.

가입취소

#### - ④ 정보작성

#### ∙ 지원신청 시에 연동되는 정보이므로 정확하게 입력

#### 기타입력사항

다음의 입력사항은 지원사업신청 시 활용되는 자료로서, 현재 화면에서 입력완료하실 경우 지원신청 시에는 변경사항만 입력하여 주시면 됩니다.

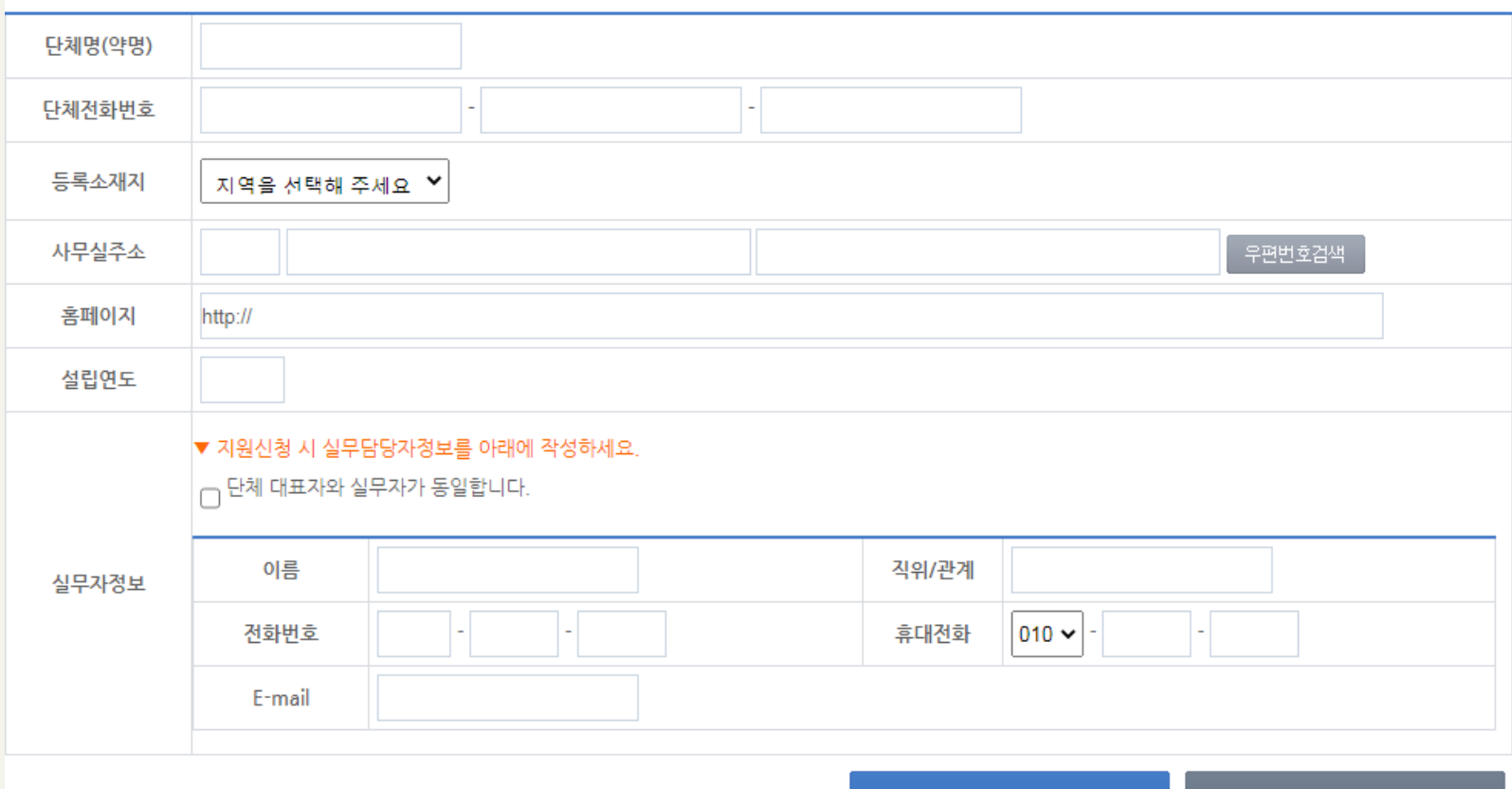

회원가입

#### 2022 경기에코뮤지엄 조성 지원사업 공모 국가문화예술지원시스템 NCAS 안내 매뉴얼

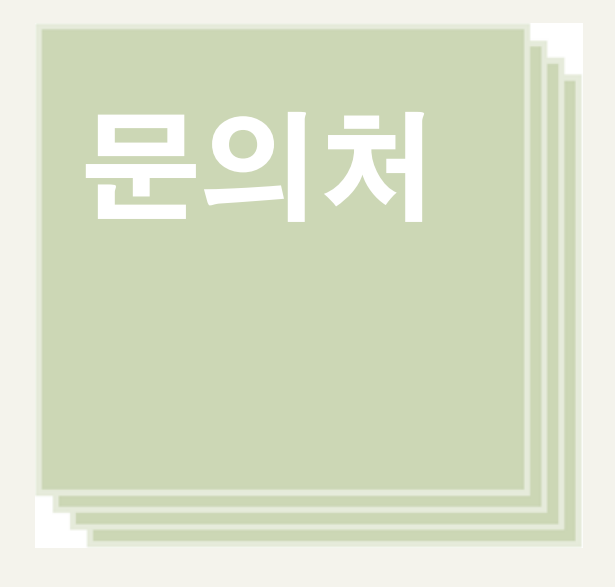

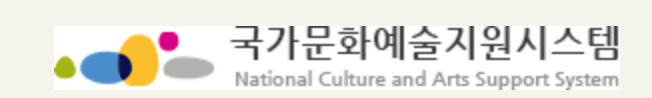

#### NCAS 고객만족센터 1577-8751

※ 문의가능시간 : 평일 9시~18시 (점심시간 12~13시 제외)